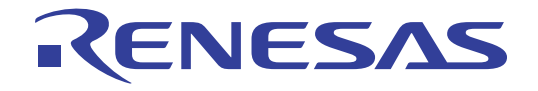

# PCA7412F-100 PCA7412L-100 PCA7412G-100 PCA7413F-80

User's Manual

Supported Devices: M16C/60 Series

All information contained in these materials, including products and product specifications, represents information on the product at the time of publication and is subject to change by Renesas Electronics Corporation without notice. Please review the latest information published by Renesas Electronics Corporation through various means, including the Renesas Electronics Corporation website (http://www.renesas.com).

#### **Notice**

- 1. All information included in this document is current as of the date this document is issued. Such information, however, is subject to change without any prior notice. Before purchasing or using any Renesas Electronics products listed herein, please confirm the latest product information with a Renesas Electronics sales office. Also, please pay regular and careful attention to additional and different information to be disclosed by Renesas Electronics such as that disclosed through our website.
- 2. Renesas Electronics does not assume any liability for infringement of patents, copyrights, or other intellectual property rights of third parties by or arising from the use of Renesas Electronics products or technical information described in this document. No license, express, implied or otherwise, is granted hereby under any patents, copyrights or other intellectual property rights of Renesas Electronics or others.
- 3. You should not alter, modify, copy, or otherwise misappropriate any Renesas Electronics product, whether in whole or in part.
- 4. Descriptions of circuits, software and other related information in this document are provided only to illustrate the operation of semiconductor products and application examples. You are fully responsible for the incorporation of these circuits, software, and information in the design of your equipment. Renesas Electronics assumes no responsibility for any losses incurred by you or third parties arising from the use of these circuits, software, or information.
- 5. When exporting the products or technology described in this document, you should comply with the applicable export control laws and regulations and follow the procedures required by such laws and regulations. You should not use Renesas Electronics products or the technology described in this document for any purpose relating to military applications or use by the military, including but not limited to the development of weapons of mass destruction. Renesas Electronics products and technology may not be used for or incorporated into any products or systems whose manufacture, use, or sale is prohibited under any applicable domestic or foreign laws or regulations.
- 6. Renesas Electronics has used reasonable care in preparing the information included in this document, but Renesas Electronics does not warrant that such information is error free. Renesas Electronics assumes no liability whatsoever for any damages incurred by you resulting from errors in or omissions from the information included herein.
- 7. Renesas Electronics products are classified according to the following three quality grades: "Standard", "High Quality", and "Specific". The recommended applications for each Renesas Electronics product depends on the product's quality grade, as indicated below. You must check the quality grade of each Renesas Electronics product before using it in a particular application. You may not use any Renesas Electronics product for any application categorized as "Specific" without the prior written consent of Renesas Electronics. Further, you may not use any Renesas Electronics product for any application for which it is not intended without the prior written consent of Renesas Electronics. Renesas Electronics shall not be in any way liable for any damages or losses incurred by you or third parties arising from the use of any Renesas Electronics product for an application categorized as "Specific" or for which the product is not intended where you have failed to obtain the prior written consent of Renesas Electronics. The quality grade of each Renesas Electronics product is "Standard" unless otherwise expressly specified in a Renesas Electronics data sheets or data books, etc.

"Standard": Computers; office equipment; communications equipment; test and measurement equipment; audio and visual equipment; home electronic appliances; machine tools; personal electronic equipment; and industrial robots.

"High Quality": Transportation equipment (automobiles, trains, ships, etc.); traffic control systems; anti-disaster systems; anticrime systems; safety equipment; and medical equipment not specifically designed for life support.

"Specific": Aircraft; aerospace equipment; submersible repeaters; nuclear reactor control systems; medical equipment or systems for life support (e.g. artificial life support devices or systems), surgical implantations, or healthcare intervention (e.g. excision, etc.), and any other applications or purposes that pose a direct threat to human life.

- 8. You should use the Renesas Electronics products described in this document within the range specified by Renesas Electronics, especially with respect to the maximum rating, operating supply voltage range, movement power voltage range, heat radiation characteristics, installation and other product characteristics. Renesas Electronics shall have no liability for malfunctions or damages arising out of the use of Renesas Electronics products beyond such specified ranges.
- 9. Although Renesas Electronics endeavors to improve the quality and reliability of its products, semiconductor products have specific characteristics such as the occurrence of failure at a certain rate and malfunctions under certain use conditions. Further, Renesas Electronics products are not subject to radiation resistance design. Please be sure to implement safety measures to guard them against the possibility of physical injury, and injury or damage caused by fire in the event of the failure of a Renesas Electronics product, such as safety design for hardware and software including but not limited to redundancy, fire control and malfunction prevention, appropriate treatment for aging degradation or any other appropriate measures. Because the evaluation of microcomputer software alone is very difficult, please evaluate the safety of the final products or system manufactured by you.
- 10. Please contact a Renesas Electronics sales office for details as to environmental matters such as the environmental compatibility of each Renesas Electronics product. Please use Renesas Electronics products in compliance with all applicable laws and regulations that regulate the inclusion or use of controlled substances, including without limitation, the EU RoHS Directive. Renesas Electronics assumes no liability for damages or losses occurring as a result of your noncompliance with applicable laws and regulations.
- 11. This document may not be reproduced or duplicated, in any form, in whole or in part, without prior written consent of Renesas Electronics.
- 12. Please contact a Renesas Electronics sales office if you have any questions regarding the information contained in this document or Renesas Electronics products, or if you have any other inquiries.
- (Note 1) "Renesas Electronics" as used in this document means Renesas Electronics Corporation and also includes its majorityowned subsidiaries.
- (Note 2) "Renesas Electronics product(s)" means any product developed or manufactured by or for Renesas Electronics.

## Important

Before using this product, be sure to read the user's manual (this manual).

Keep this user's manual, and refer to this when you have questions about this product.

When using this product:

- (1) This product is a development supporting unit for use in your program development and evaluation stages. In massproducing your program you have finished developing, be sure to make a judgment on your own risk that it can be put to practical use by performing integration test, evaluation, or some experiment else.
- (2) In no event shall Renesas Solutions Corp. be liable for any consequence arising from the use of this product.
- (3) Renesas Solutions Corp. strives to renovate or provide a workaround for product malfunction at some charge or without charge. However, this does not necessarily mean that Renesas Solutions Corp. guarantees the renovation or the provision under any circumstances.
- (4) This product has been developed by assuming its use for program development and evaluation in laboratories. Therefore, it does not fall under the application of Electrical Appliance and Material Safety Law and protection against electromagnetic interference when used in Japan.
- (5) Renesas Solutions Corp. cannot predict all possible situations or possible cases of misuse where a potential danger exists. Therefore, the warnings written in this user's manual and the warning labels attached to this product do not necessarily cover all of such possible situations or cases. Please be sure to use this product correctly and safely on your own responsibility.
- (6) This product is not qualified under UL or other safety standards and IEC or other industry standards. This fact must be taken into account when taking this product from Japan to some other country.

### When disposing of this product:

Penalties may be applicable for incorrect disposal of this waste, in accordance with your national legislation.

### About product changes:

We are constantly making efforts to improve the design and performance of this product. Therefore, the specification or design of this product or its user's manual may be changed without prior notice.

### About the rights:

- (1) We assume no responsibility for any damage or infringement on patent rights or any other rights arising from the use of any information, products or circuits presented in this user's manual.
- (2) The information or data in this user's manual does not implicitly or otherwise grant a license for patent rights or any other rights belonging to us or third parties.
- (3) This user's manual and this product are copyrighted, with all rights reserved by us. This user's manual may not be copied, duplicated or reproduced, in whole or part, without prior written consent of us.

### About diagrams:

The diagrams in this user's manual may not all represent exactly the actual object.

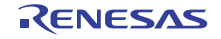

## Regulatory Compliance Notices

Environmental Compliance and Certifications:

- ・Restriction of the Use of Certain Hazardous Substances in Electrical and Electronic Equipment (RoHS) **Directive**
- 2002/95/EC
- ・Waste Electrical and Electronic Equipment (WEEE) Directive 2002/96/EC

### **WEEE Marking Notice** (European Union Only)

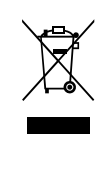

Renesas development tools and products are directly covered by the European Union's Waste Electrical and Electronic Equipment, (WEEE), Directive 2002/96/EC. As a result, this equipment, including all accessories, must not be disposed of as household waste but through your locally recognized recycling or disposal schemes. As part of our commitment to environmental responsibility Renesas also offers to take back the equipment and has implemented a Tools Product Recycling Program for customers in Europe. This allows you to return equipment to Renesas for disposal through our approved Producer Compliance Scheme. To register for the program, click here "<http://www.renesas.com/weee>".

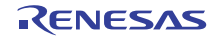

## Precautions for Safety

This chapter describes the precautions which should be taken in order to use this product safely and properly. Be sure to read and understand this chapter before using this product.

Contact us if you have any questions about the precautions described here.

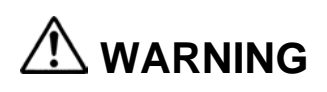

**WARNING WARNING** indicates a potentially dangerous situation that will cause death or **WARNING** heavy wound unless it is avoided. heavy wound unless it is avoided.

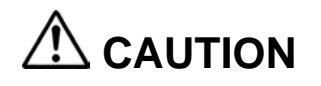

**CAUTION** CAUTION indicates a potentially dangerous situation that will cause a slight<br>initially a medium-degree injury or a property damage unless it is avoided. injury, a medium-degree injury or a property damage unless it is avoided.

In addition to the two above, the following are also used as appropriate.

Ameans WARNING or CAUTION.

 $\mathbb{R}^{\text{Example:}}$   $\mathbb{A}$  CAUTION AGAINST AN ELECTRIC SHOCK

means PROHIBITION.

Example: **WDISASSEMBLY PROHIBITED** 

**Omeans A FORCIBLE ACTION.** 

Example: **Example:** UNPLUG THE POWER CABLE FROM THE RECEPTACLE.

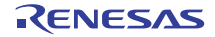

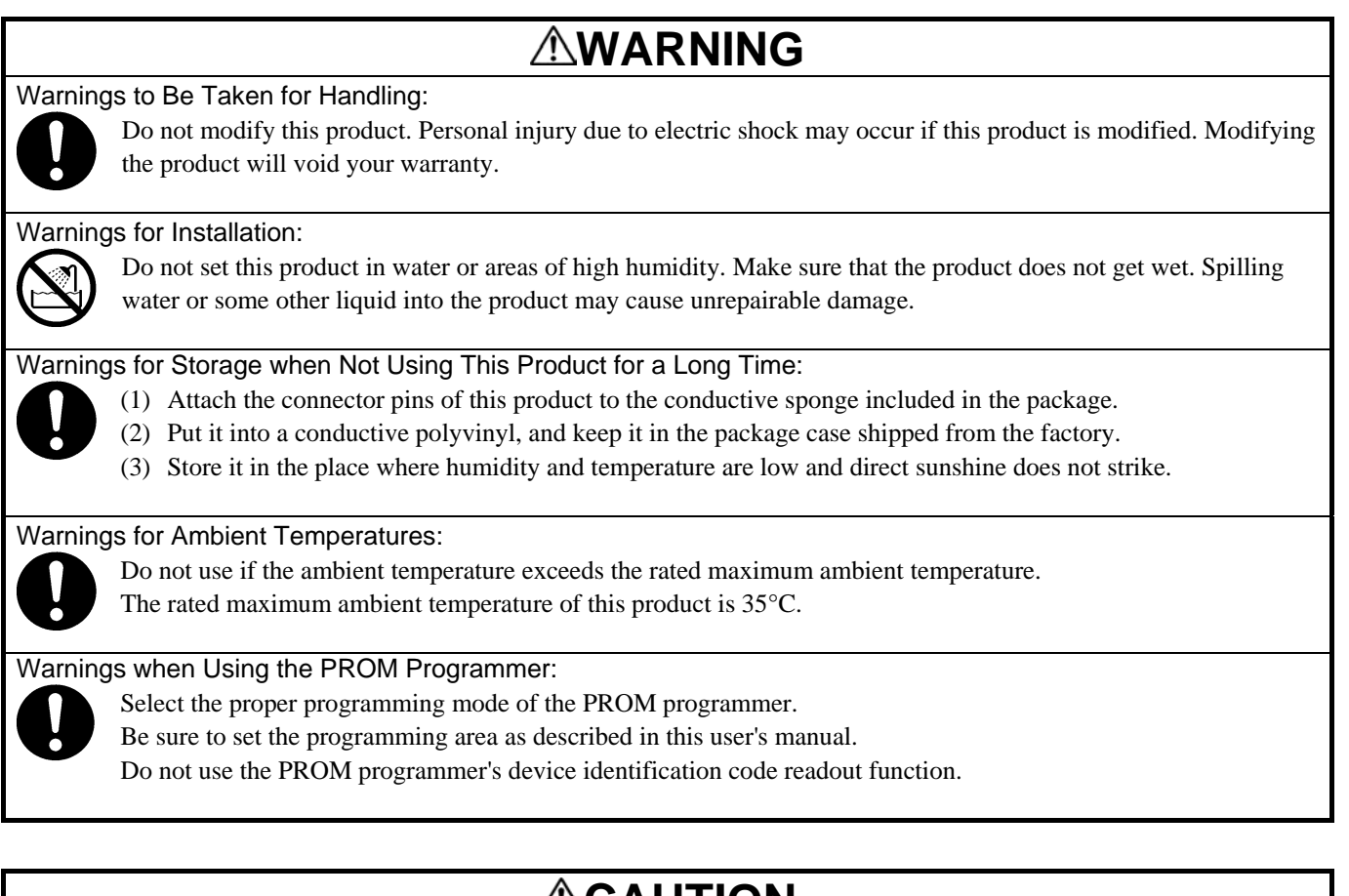

# **ACAUTION**

Cautions to Be Taken for Handling:

Use caution when handling this product. Be careful not to apply a mechanical shock.

Do not directly touch the connector pins of this product. Static electricity may damage the internal circuits. Be careful with the static electricity when handling this product and the MCU.

Attach this product to the IC socket on the PROM programmer properly. Insert the MCU to the IC socket of this product properly. When opening and closing the IC socket of this product, be sure to keep it horizontal.

Cautions to Be Taken for Repair

We cannot accept any request for repair.

Cautions to Be Taken for Disposal:

Penalties may be applicable for incorrect disposal of this waste, in accordance with your national legislation.

### European Union regulatory notices

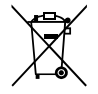

Renesas development tools and products are directly covered by the European Union's Waste Electrical and Electronic Equipment, (WEEE), Directive 2002/96/EC. As a result, this equipment, including all accessories, must not be disposed of as household waste but through your locally recognized recycling or disposal schemes. As part of our commitment to environmental responsibility Renesas also offers to take back the equipment and has implemented a Tools Product Recycling Program for customers in Europe. This allows you to return equipment to Renesas for disposal through our approved Producer Compliance Scheme. To register for the program, click here "<http://www.renesas.com/weee>".

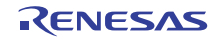

## Contents

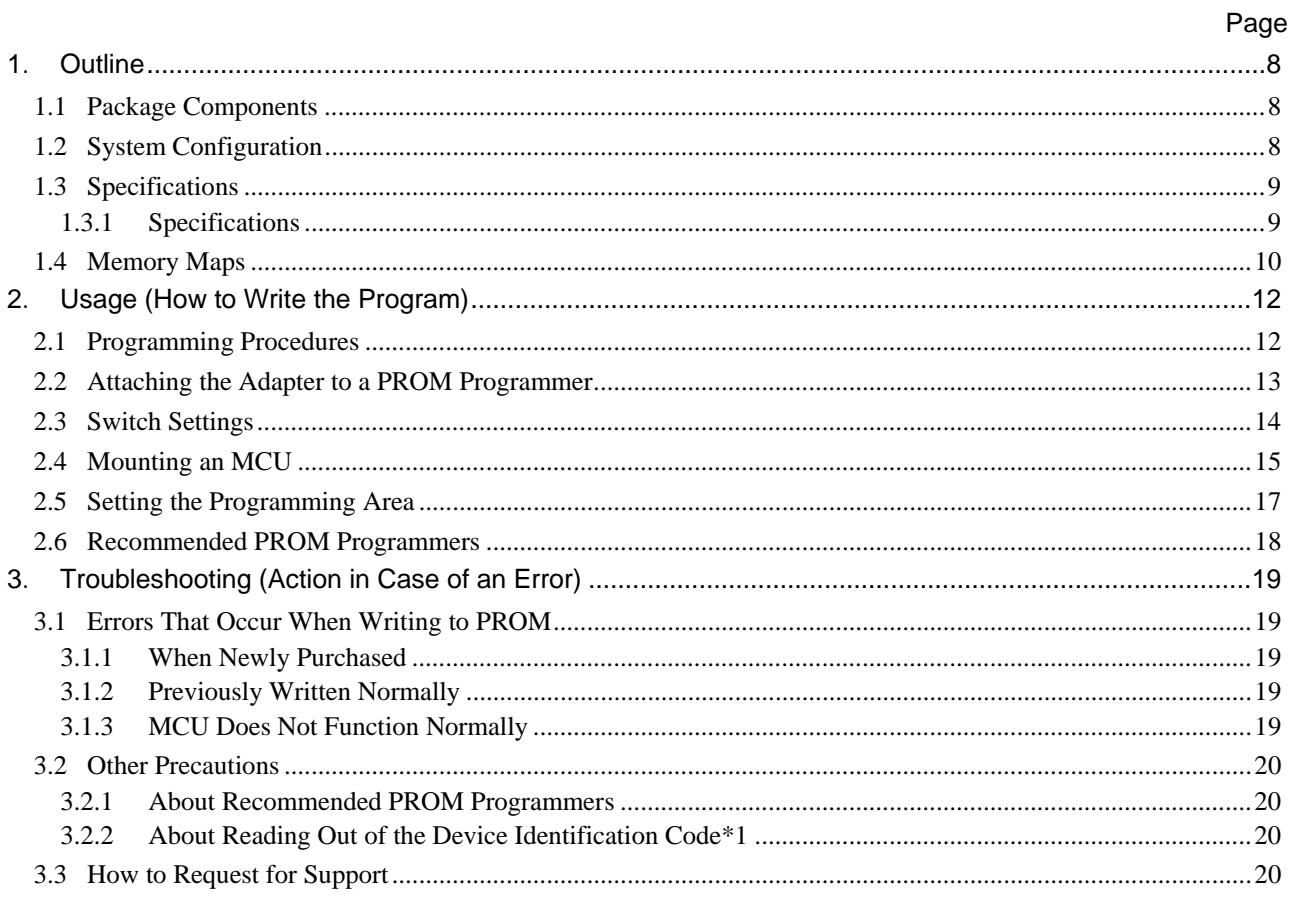

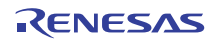

## <span id="page-7-0"></span>1. Outline

This product is a PROM programming adapter for the Renesas M16C/60 Series of 16-bit MCUs. The adapter is a tool that can be used to write programs into internal PROM of MCUs using a PROM programmer commercially available. This chapter describes the package components, external views, system configuration and the specifications of this product.

## 1.1 Package Components

This product package consists of the following items. When unpacking it, check to see if your product contains all of these items. If there is any question or doubt about the packaged product, contact your local distributor.

### Table 1.1 Contents

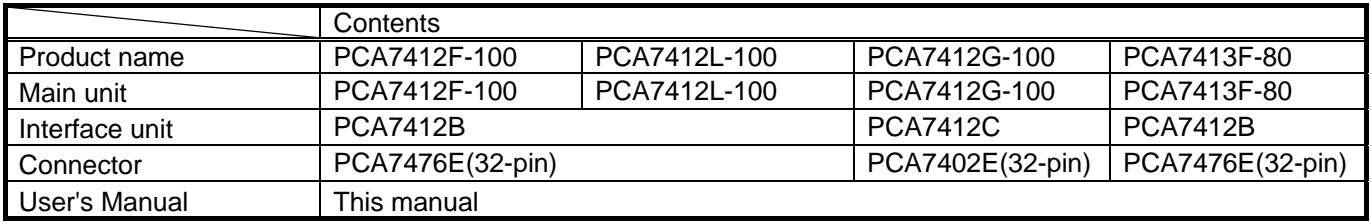

## 1.2 System Configuration

[Figure 1.1](#page-7-1) shows a configuration of this product.

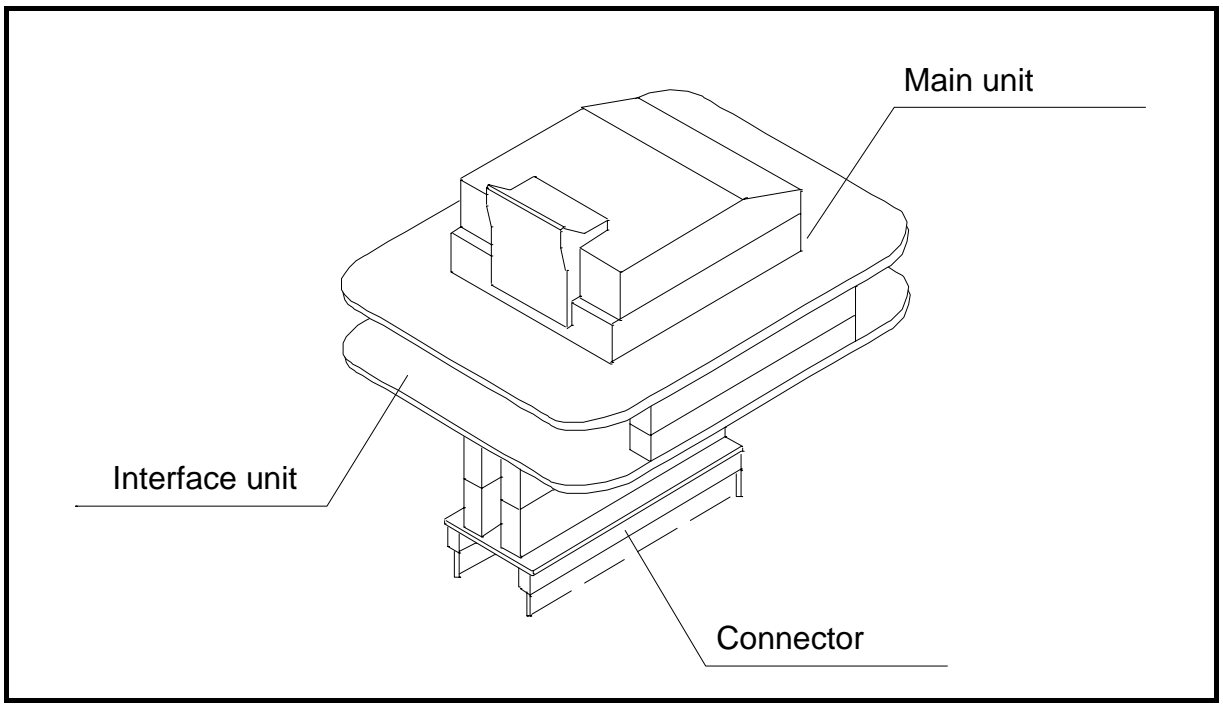

### <span id="page-7-1"></span>Figure 1.1 External view of the programming adapter and constituent parts

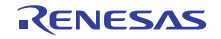

## <span id="page-8-0"></span>1.3 Specifications

### 1.3.1 Specifications

<span id="page-8-1"></span>[Table 1.2](#page-8-1) lists common specifications of the programming adapters, and [Table 1.3](#page-8-2) list individual specifications of each programming adapter.

| ltem                          |                    | Description                                                                                                    |  |
|-------------------------------|--------------------|----------------------------------------------------------------------------------------------------|--|
| Operating clock frequency     |                    | 8MHz<br>(Supplied by the ceramic oscillator mounted on the adapter)                                                                                                    |  |
| Power supply                  |                    | Supplied from Vcc of the PROM programmer                                                                                                    |  |
| <b>Board</b><br>configuration | lMain unit         | Board to mount a programmable MCU<br>(IC socket for MCU mounted on it)                                                                                                    |  |
|                               | (Interface unit)   | Interface board (buffer IC mounted)<br>PCA7412B or PCA7412C (Connected by two rows of standard-pitch 18-pin connectors and<br>two rows of standard-pitch 16-pin connectors to the upper and<br>lower boards) |  |
|                               | (32-pin connector) | PCA7402E or PCA7476E Board to connect to the PROM Programmer<br>(Standard-pitch 32-pin pin-header is mounted on it.)                                                                                         |  |

Table 1.2 Common specifications

Table 1.3 Individual specifications

<span id="page-8-2"></span>

| Product name | ltem              | Description                                              |  |
|--------------|-------------------|----------------------------------------------------------|--|
| PCA7412F-100 | <b>MCU</b>        | M16C/60 Series 100-pin QFP (100P6S-A)<br>e.g. M30600E8FP |  |
|              | IC socket         | IC51-1004-814-6 (made by Yamaichi Electronics Co. Ltd.)  |  |
|              | Internal ROM type | <b>EPROM</b>                                             |  |
| PCA7412L-100 | <b>MCU</b>        | M16C/60 Series 100-pin LCC (100D0)<br>e.g. M30600E8FS    |  |
|              | IC socket         | IC51-1004-804 (made by Yamaichi Electronics Co. Ltd.)    |  |
|              | Internal ROM type | <b>EPROM</b>                                             |  |
|              | <b>MCU</b>        | M16C/60 Series 100-pin QFP (100P6Q-A)<br>e.g. M30600E8GP |  |
| PCA7412G-100 | IC socket         | IC51-1004-809 (made by Yamaichi Electronics Co. Ltd.)    |  |
|              | Internal ROM type | <b>EPROM</b>                                             |  |
|              | <b>MCU</b>        | M16C/60 Series 80-pin QFP (80P6S-A)<br>e.g. M30601E8GP   |  |
| PCA7413F-80  | IC socket         | IC51-804-711 (made by Yamaichi Electronics Co. Ltd.)     |  |
|              | Internal ROM type | <b>EPROM</b>                                             |  |

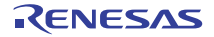

## <span id="page-9-0"></span>1.4 Memory Maps

[Figure 1.2](#page-9-1) shows memory maps of the MCU (M306V0EE and M306V2EE) and the PROM programmer. [Figure 1.3](#page-10-0) shows memory maps of the other MCUs and the PROM programmer.

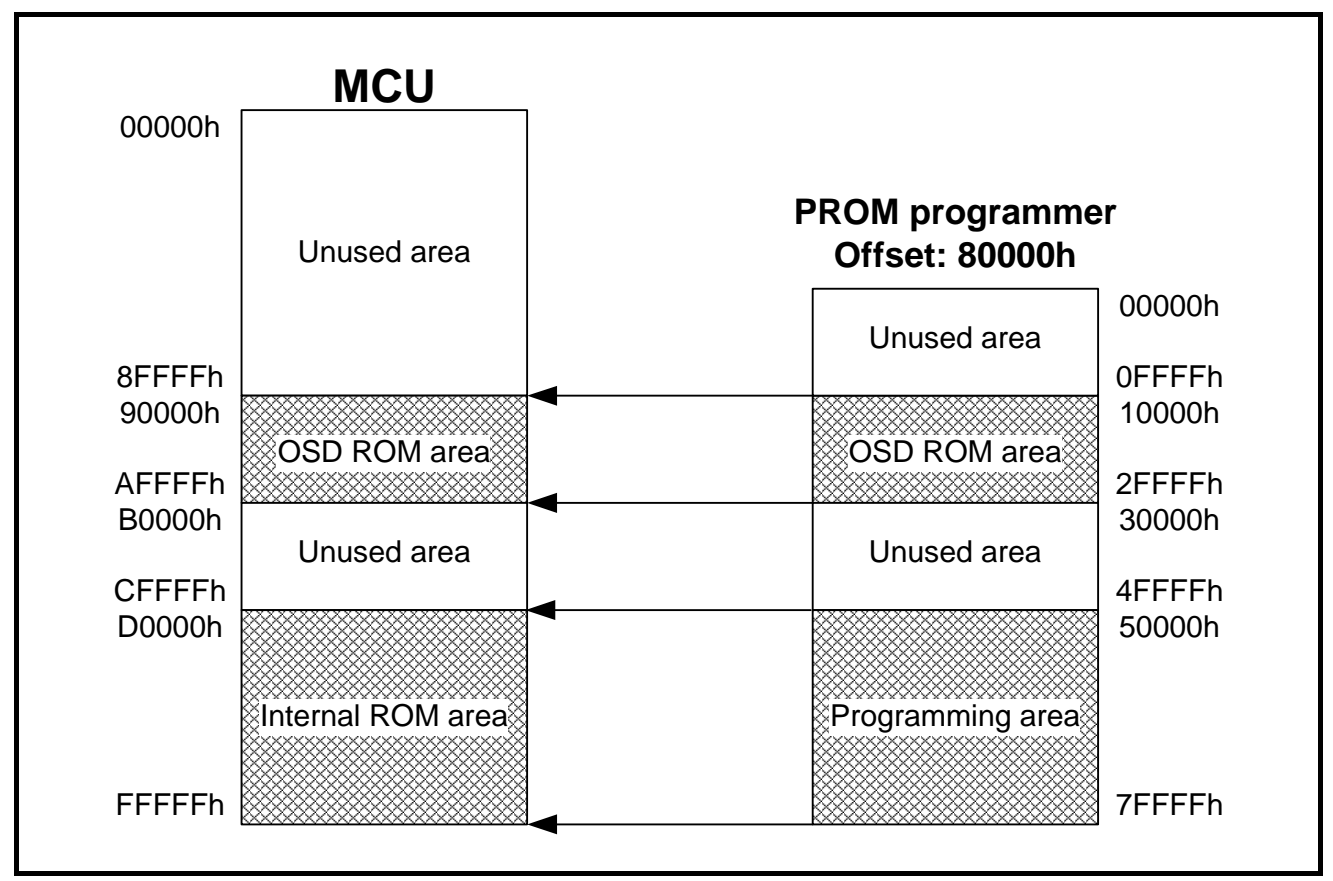

<span id="page-9-1"></span>Figure 1.2 Memory maps (M306V0EE and M306V2EE)

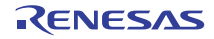

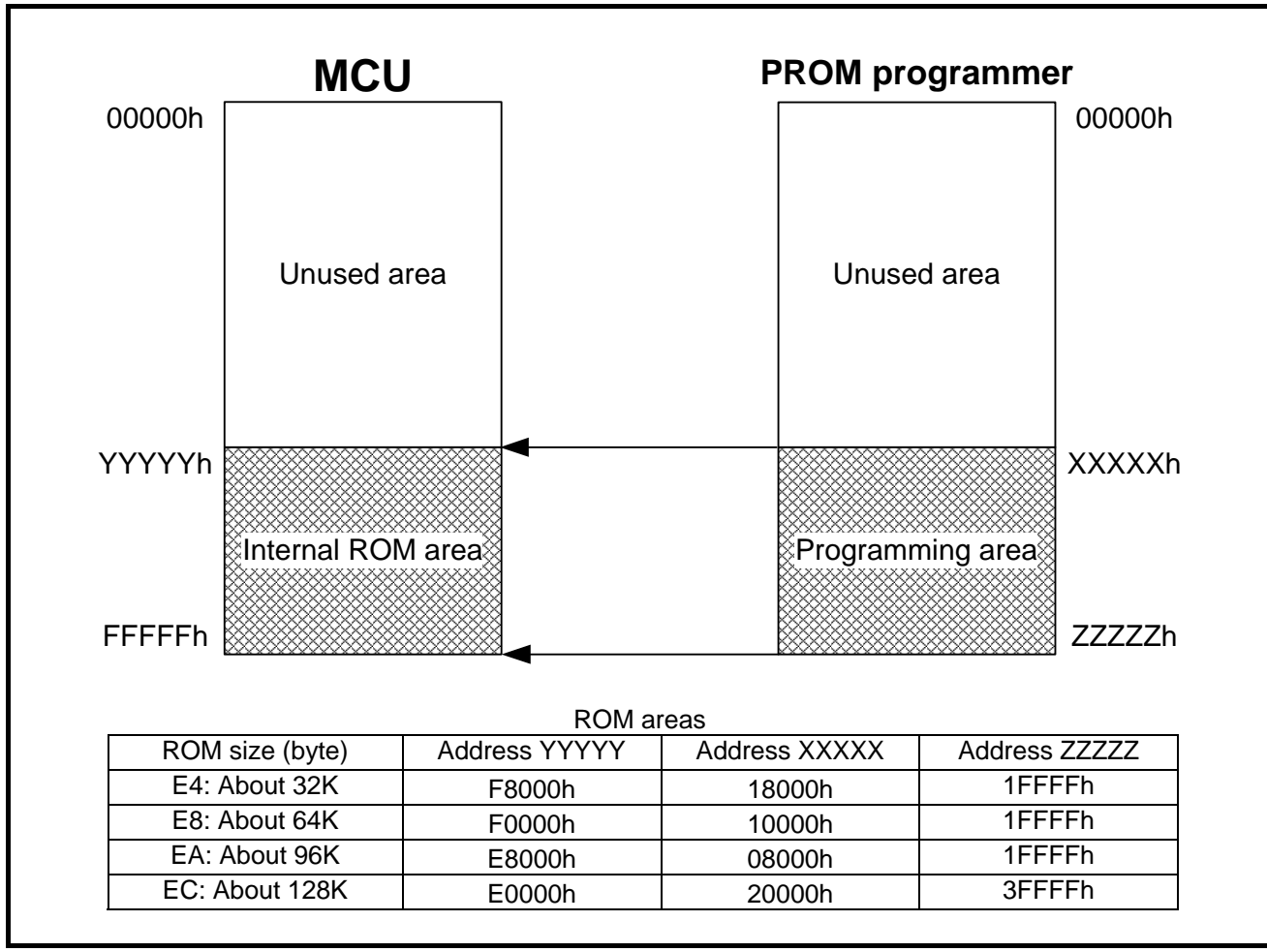

<span id="page-10-0"></span>Figure 1.3 Memory map (other MCUs)

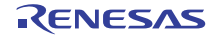

## <span id="page-11-0"></span>2. Usage (How to Write the Program)

This chapter describes how to write programs with a PROM programmer. For the operation of the PROM programmer, refer to the user's manual of the PROM programmer.

## 2.1 Programming Procedures

Follow these procedures (1) through (8) to write programs into the MCU.

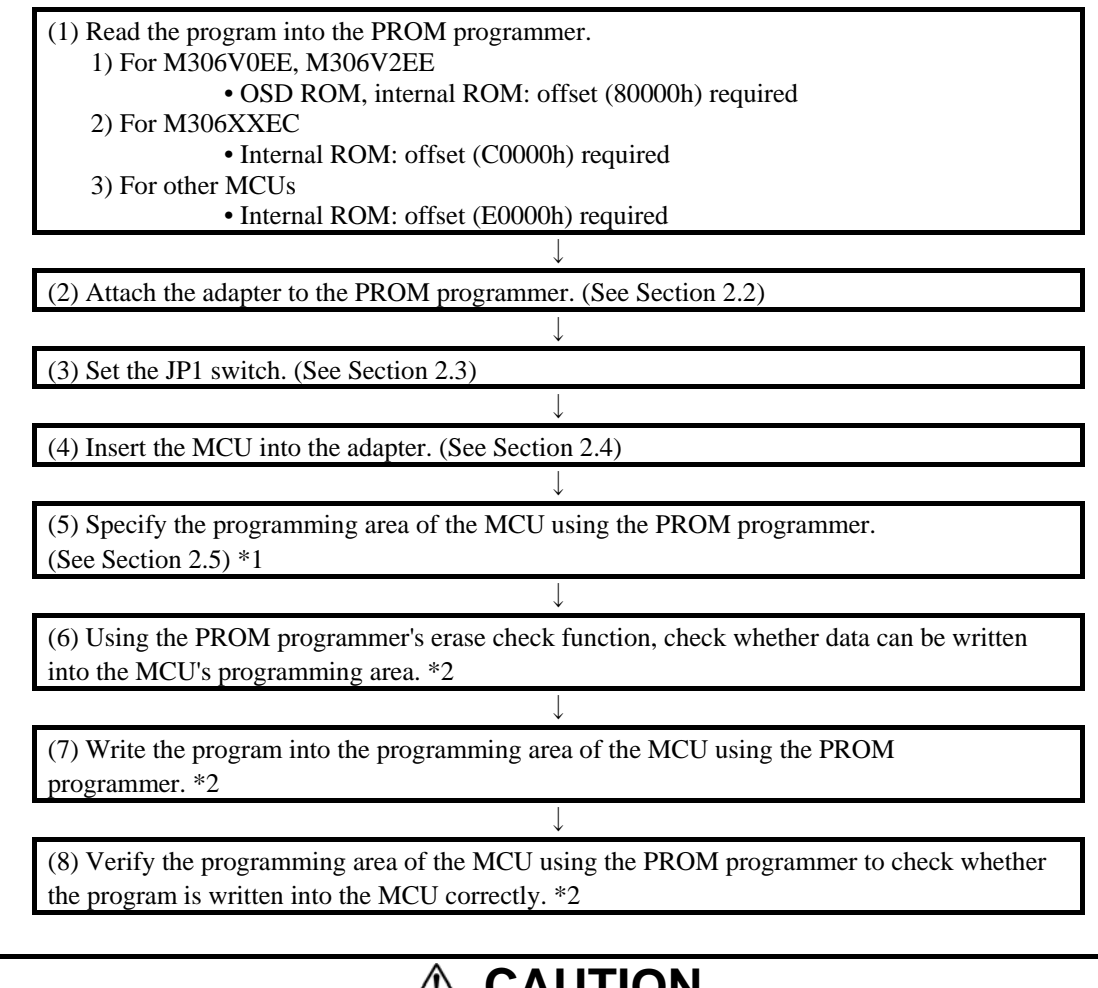

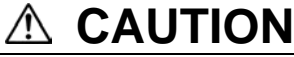

\*1 Be sure to set the programming area. Otherwise the mode's shift to the programming mode may not be performed successfully. The erase check function etc. may not also be performed completely. \*2 Some PROM programmers perform these steps (6) through (8) automatically.

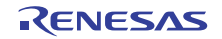

## <span id="page-12-2"></span><span id="page-12-0"></span>2.2 Attaching the Adapter to a PROM Programmer

As shown in [Figure 2.1](#page-12-1), attach the pin No. 1 of the connector PCA7402E or PCA7476E (standard-pitch 32-pin pin-header mounted) to the No. 1 pin of the IC socket of the PROM programmer.

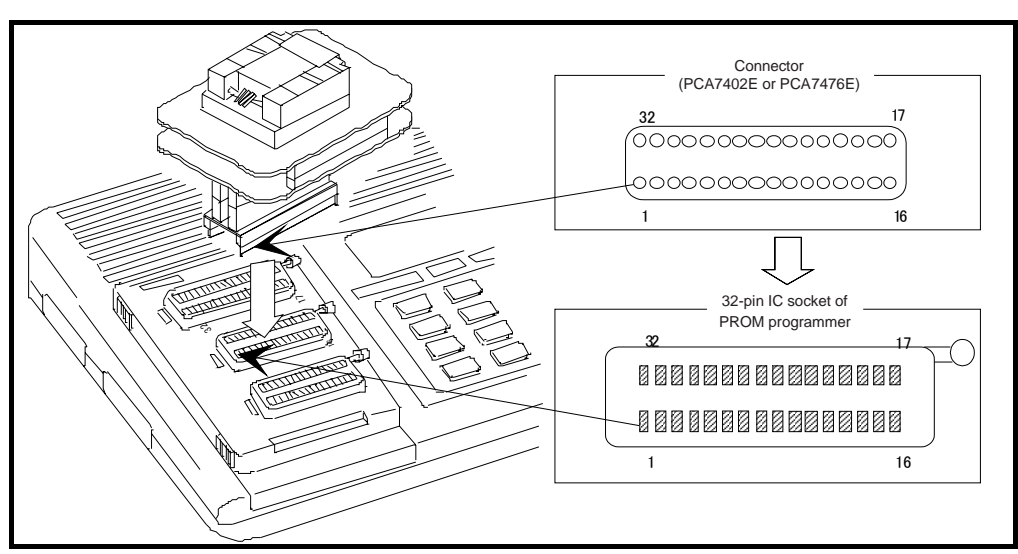

<span id="page-12-1"></span>Figure 2.1 Attaching the adapter to a PROM programmer

#### **CAUTION**  $\sqrt{r}$

Be careful when attaching to the PROM programmer because an incorrect insertion can cause fatal damage to the MCU.

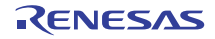

## <span id="page-13-3"></span><span id="page-13-0"></span>2.3 Switch Settings

The position of the JP1 and its default setting are shown in [Figure 2.2.](#page-13-1) For how to set the switch, see [Table 2.1.](#page-13-2)

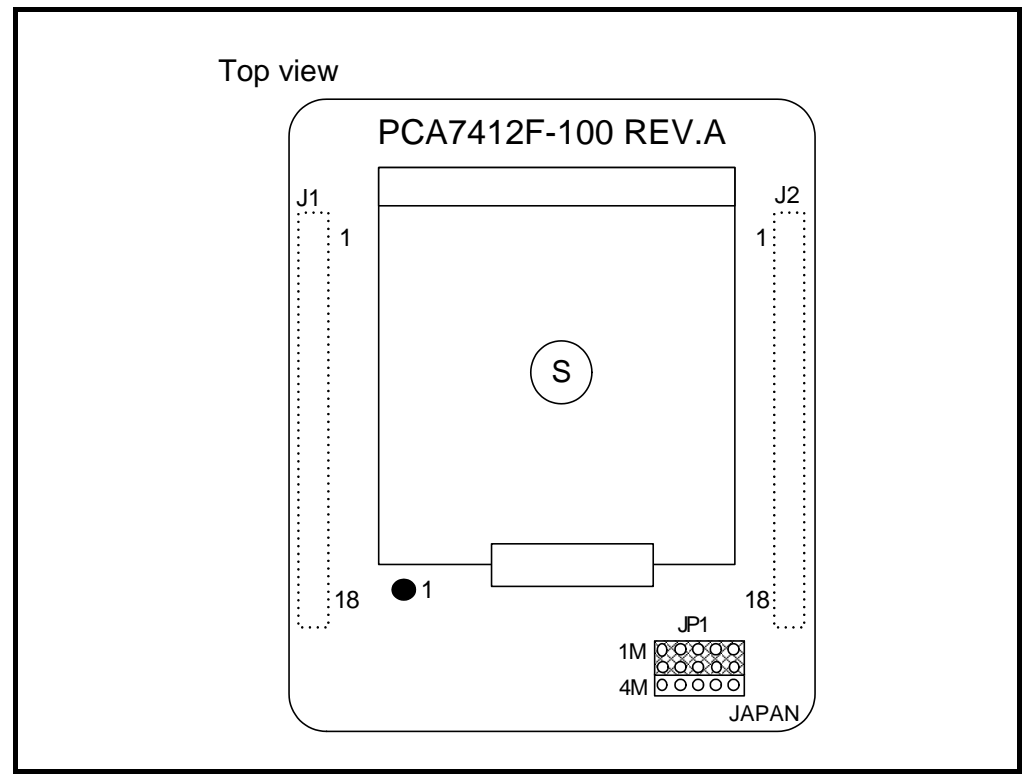

<span id="page-13-1"></span>Figure 2.2 Position of the JP1 switch

### <span id="page-13-2"></span>Table 2.1 Setting the JP1 switch

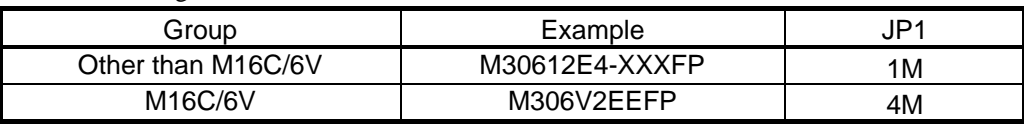

# **A** CAUTION

- Make the setting properly, because an incorrect setting can cause fatal damage to the MCU.
- Select the proper programming mode of the PROM programmer.
- An example setting shown in [Figure 2.2](#page-13-1) is also applied to the PCA7412L-100, PCA7412G-100, and PCA7413F-80.
- To use this product in M27C201 mode, set the JP1 switch to the 1M side.

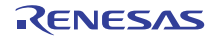

### <span id="page-14-2"></span><span id="page-14-0"></span>2.4 Mounting an MCU

As shown in [Figure 2.3](#page-14-1), insert the MCU into the IC socket aligning the No. 1 pin. This also applies to the PCA7412L-100, PCA7412G-100, and PCA7413F-80.

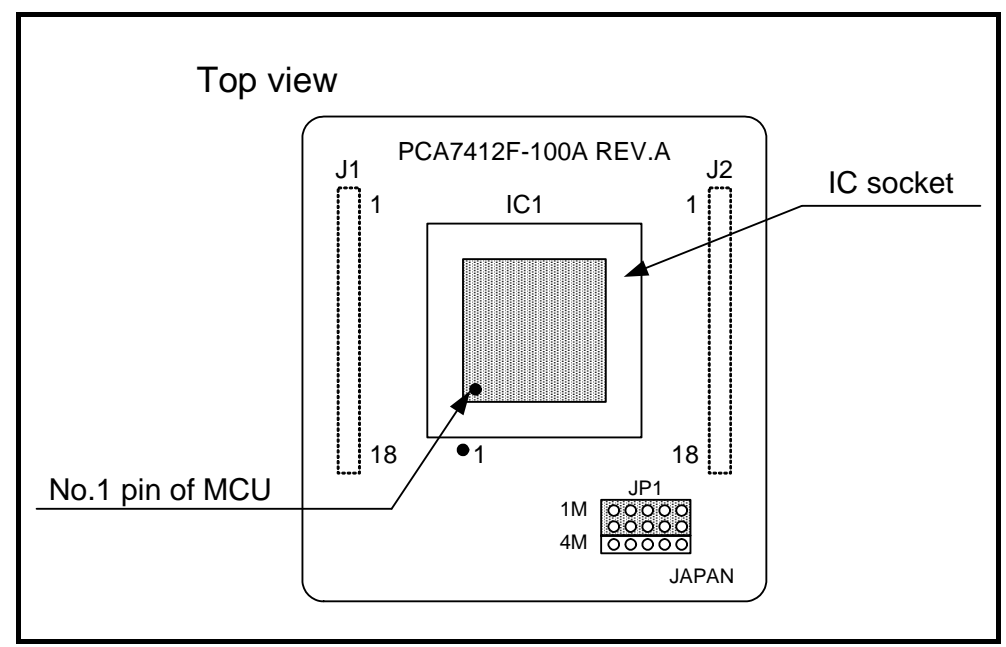

<span id="page-14-1"></span>Figure 2.3 Mounting an MCU

#### $\bigwedge$ **CAUTION**

Be careful when inserting the MCU because an incorrect insertion can cause fatal damage to the MCU.

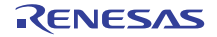

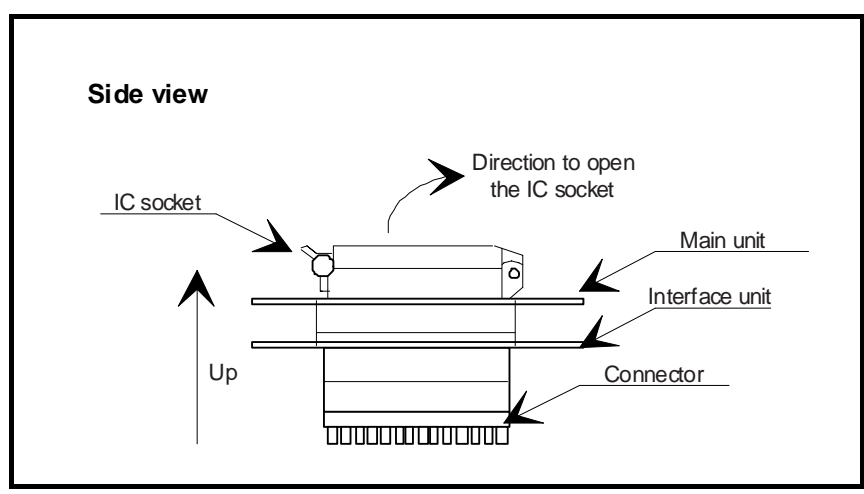

<span id="page-15-0"></span>Figure 2.4 Opening and closing the IC socket

# **CAUTION**

Caution to Be Taken for Handling an MCU:

г

Do not directly touch the contact in the IC socket and the connector pins of this product because dirt may cause a faulty

connection. When not using this product, attach the connector pins of this product to the conductive sponge as it was shipped from the factory.

Caution to Be Taken for Opening and Closing the IC Socket:

When opening and closing the IC socket, hold the adapter horizontally as shown in [Figure 2.4](#page-15-0). Otherwise the inside of the IC socket may become damaged and cause a faulty connection.

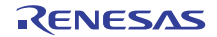

## <span id="page-16-3"></span><span id="page-16-0"></span>2.5 Setting the Programming Area

To write the program into an MCU, be sure to set the programming area. And also, specify its device of the PROM programmer. For programming areas and devices, see [Table 2.2](#page-16-1) and [Table 2.3.](#page-16-2)

<span id="page-16-1"></span>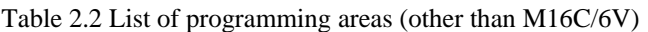

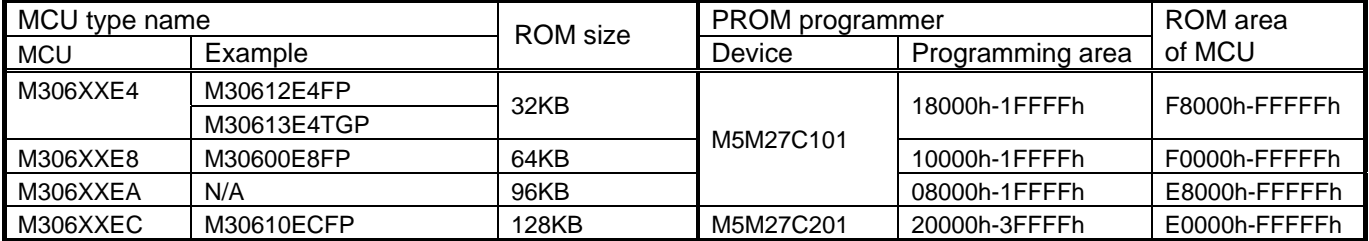

<span id="page-16-2"></span>Table 2.3 List of programming areas (M16C/6V)

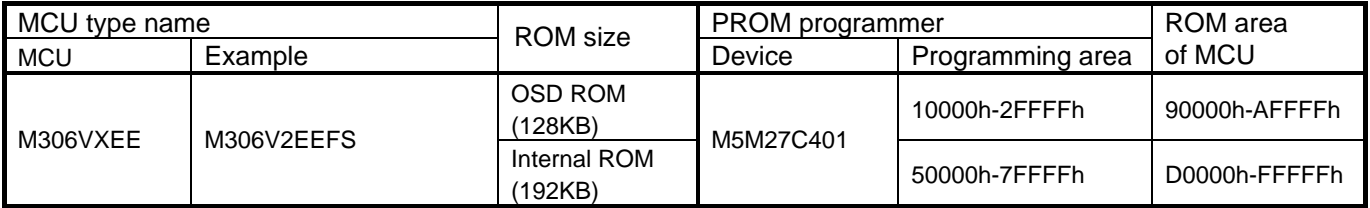

# **CAUTION**

• Specify a proper programming mode, because an incorrect setting can cause fatal damage to the MCU. • The programming method for M5M27C101, M5M27C201 or M5M27C401 mode is the byte-programming

method.

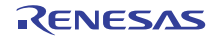

## <span id="page-17-2"></span><span id="page-17-0"></span>2.6 Recommended PROM Programmers

The PROM programmers listed in [Table 2.4](#page-17-1) are recommended for the adapters. Using the actual products, we have verified that these PROM programmers can be used to write programs without problem. Nonconformity occurring by using any other PROM programmers can not be supported.

For the latest types of PROM programmer, please contact the manufacturer to confirm whether it can be used for your product.

<span id="page-17-1"></span>Table 2.4 Recommended PROM programmers

| Manufacturer             | Type name | Device                      |            | Programming voltage<br>(Vpp) |
|--------------------------|-----------|-----------------------------|------------|------------------------------|
|                          | R4945     | M5M27C101 mode (Mitsubishi) | Write-byte | 12.5[V]                      |
|                          |           | M5M27C201 mode (Mitsubishi) |            |                              |
| Advantest<br>Corporation |           | M5M27C401 mode (Mitsubishi) |            | 12.75 [V]                    |
|                          | R4945A    | M5M27C101 mode (Mitsubishi) |            | 12.5[V]                      |
|                          |           | M5M27C201 mode (Mitsubishi) |            |                              |
|                          |           | M5M27C401 mode (Mitsubishi) |            | 12.75[V]                     |

\* TR4943, R4945 and R4945A are products of Advantest Corporation.

# **A** CAUTION

• Specify a proper programming mode, because an incorrect setting can cause fatal damage to the MCU. • The programming method for M5M27C101, M5M27C201 or M5M27C401 mode is the byte-programming method.

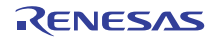

## <span id="page-18-0"></span>3. Troubleshooting (Action in Case of an Error)

Be sure to check the following before seeking technical support.

## 3.1 Errors That Occur When Writing to PROM

### 3.1.1 When Newly Purchased

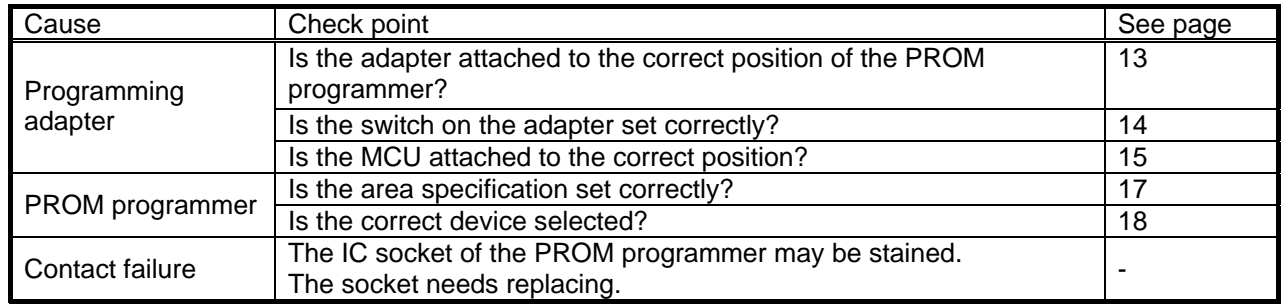

### 3.1.2 Previously Written Normally

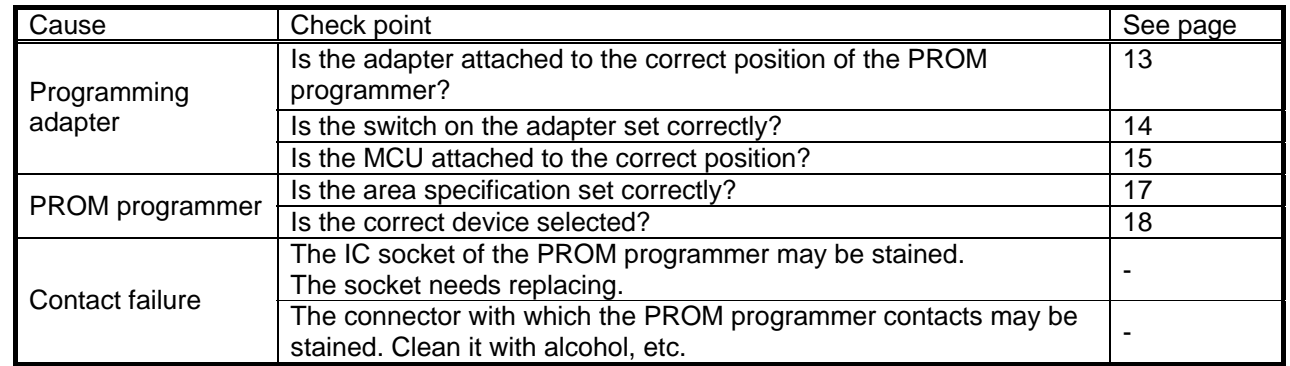

### 3.1.3 MCU Does Not Function Normally

In the case that the program operates normally on the emulator, but when the MCU that has normally been written is attached the same program does not function normally:

- (1) Is the offset address specified correctly when copying data into the PROM programmer?
- (2) In the emulator, NOPs are often inserted in the area where the program has not been read, therefore the program happens to appear functioning normally even though it may have gone wild. Check your program again.
- (3) The emulator and the actual MCU may differ in characteristics. Consult the user's manual of the emulator to check for differences in characteristics again.

# **A** CAUTION

Caution to Be Taken for Mass Programming

- This product is a development supporting unit for use in your program development and evaluation stages.
- Therefore, it is not designed for mass-programming in mass production.
- Increased frequency of use causes programming failure due to the wear-out or dirt, etc. on the following parts:
- (1) Wear-out or dirt on the contact in the IC socket of this product
- (2) Wear-out or dirt on the contact of the PROM programmer's socket
	- Replacing the PROM programmer's socket may ease the problem.

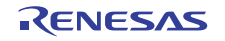

### <span id="page-19-0"></span>3.2 Other Precautions

### 3.2.1 About Recommended PROM Programmers

Not all PROM programmers available on the market can be checked to see if they function properly. There are several PROM programmers that we have verified to function properly. These products are listed as recommended PROM programmers in the user's manual. Other PROM programmers may also be used providing that you verified them to function properly. Note: No matter which type of PROM programmer you use, it is necessary to verify completion of programming by executing screening, etc. that are stipulated for each microcomputer used.

### 3.2.2 About Reading Out of the Device Identification Code\*1

Please do not use the PROM programmer's device identification code readout function. Using this function may break down the MCU. The device identification code is included in EPROM to indicate the manufacturer code and device code; it is not included in the MCU.

\*1 Depending on PROM programmer manufacturers, this may be referred to by another name (e.g. ID code).

## 3.3 How to Request for Support

After checking the items in "3 Troubleshooting", fill in the text file which is downloaded from the following URL, then send the information to your local distributor.

http://tool-support.renesas.com/eng/toolnews/registration/support.txt

For prompt response, please specify the following information:

- (1) Contact address
	- Company name
	- Department
	- Responsible person
	- Phone number
	- E-mail address
- (2) Product information
	- Name of the programming adapter
	- Serial number
	- Date of purchase
	- Target MCU
	- Symptoms (Fails blank check/Cannot write a program/Fails verification etc.)
	- Detailed symptoms
	- How often does the problem occur? (2 out of 10 etc.)
	- -When did the problem start to occur? (Since purchase/Used to work correctly)
	- Type name of the PROM programmer (Advantest R4945A etc.)
	- Specified device when writing to PROM (M27C101 etc.)
	- Specified programming area when writing to PROM
	- Switch settings of the adapter when writing to PROM

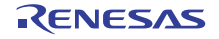

PCA7412x-xxx User's Manual

Publication Date: Oct 16, 2010 Rev.2.00 Published by: Renesas Electronics Corporation Edited by: Microcomputer Tool Development Department 2 Renesas Solutions Corp.

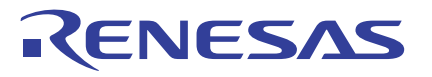

Renesas Electronics Corporation

#### **SALES OFFICES**

Refer to "http://www.renesas.com/" for the latest and detailed information.

http://www.renesas.com

Renesas Electronics America Inc.<br>2880 Scott Boulevard Santa Clara, CA 95050-2554, U.S.A.<br>Tel: +1-408-588-6000, Fax: +1-408-588-6130 Renesas Electronics Canada Limited<br>1101 Nicholson Road, Newmarket, Ontario L3Y 9C3, Canada<br>Tel: +1-905-898-5441, Fax: +1-905-898-3220 **Renesas Electronics Europe Limited** Dukes Meadow, Millboard Road, Bourne End, Buckinghamshire, SL8 5FH, U.K Tel: +44-1628-585-100, Fax: +44-1628-585-900 **Renesas Electronics Europe GmbH** Arcadiastrasse 10, 40472 Düsseldorf, Germany Tel: +49-211-65030, Fax: +49-211-6503-1327 **Renesas Electronics (China) Co., Ltd.** 7th Floor, Quantum Plaza, No.27 ZhiChunLu Haidian District, Beijing 100083, P.R.China Tel: +86-10-8235-1155, Fax: +86-10-8235-7679 **Renesas Electronics (Shanghai) Co., Ltd.** Unit 204, 205, AZIA Center, No.1233 Lujiazui Ring Rd., Pudong District, Shanghai 200120, China Tel: +86-21-5877-1818, Fax: +86-21-6887-7858 / -7898 Renesas Electronics Hong Kong Limited<br>Unit 1601-1613, 16/F., Tower 2, Grand Century Place, 193 Prince Edward Road West, Mongkok, Kowloon, Hong Kong<br>Tel: +852-2886-9318, Fax: +852 2886-9022/9044 **Renesas Electronics Taiwan Co., Ltd.** 7F, No. 363 Fu Shing North Road Taipei, Taiwan Tel: +886-2-8175-9600, Fax: +886 2-8175-9670 Renesas Electronics Singapore Pte. Ltd.<br>1 harbourFront Avenue, #06-10, keppel Bay Tower, Singapore 098632<br>Tel: +65-6213-0200, Fax: +65-6278-8001 **Renesas Electronics Malaysia Sdn.Bhd.** Unit 906, Block B, Menara Amcorp, Amcorp Trade Centre, No. 18, Jln Persiaran Barat, 46050 Petaling Jaya, Selangor Darul Ehsan, Malaysia Tel: +60-3-7955-9390, Fax: +60-3-7955-9510 Renesas Electronics Korea Co., Ltd.<br>11F., Samik Lavied' or Bldg., 720-2 Yeoksam-Dong, Kangnam-Ku, Seoul 135-080, Korea<br>Tel: +82-2-558-3737, Fax: +82-2-558-5141

© 2010 Renesas Electronics Corporation and Renesas Solutions Corp. All rights reserved

# PCA7412x-xxx User's Manual

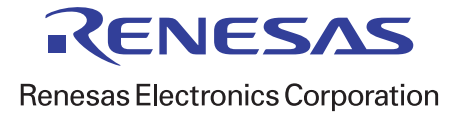

R20UT0274EJ0200 (Previous Number: REJ10J0193-0100Z)